# Target 3D

Instructions for import of the implant library Target 3D in 3Shape Software

3shape ▶

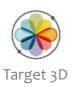

Library is imported through the Control Panel of your 3Shape system

Choose Import/Export

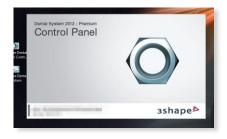

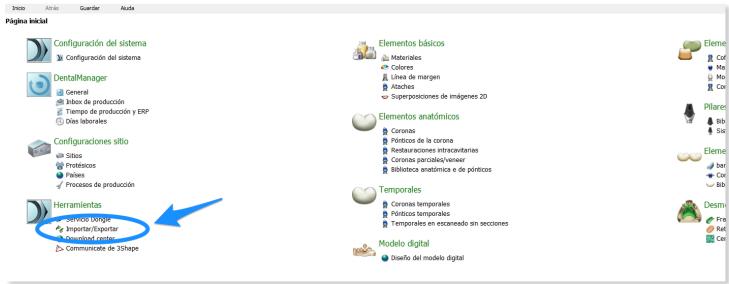

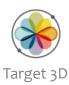

#### 2. Choose import material

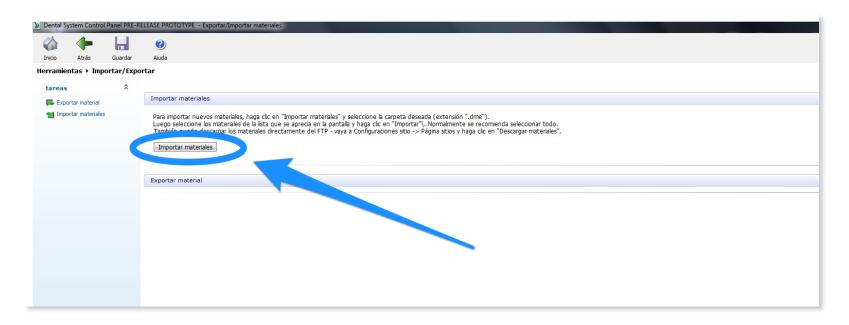

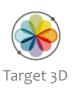

3. Choose and open Target 3D library

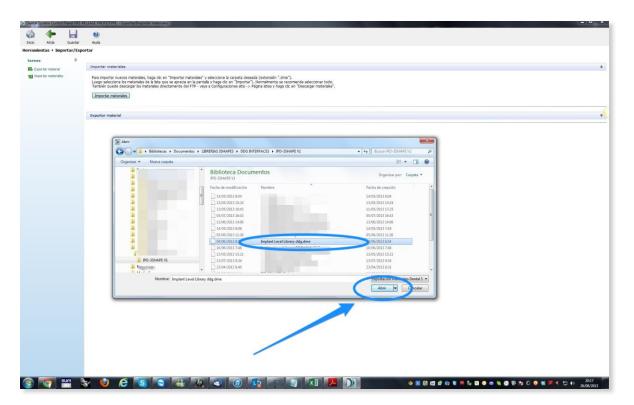

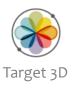

4. Import the Target 3D library

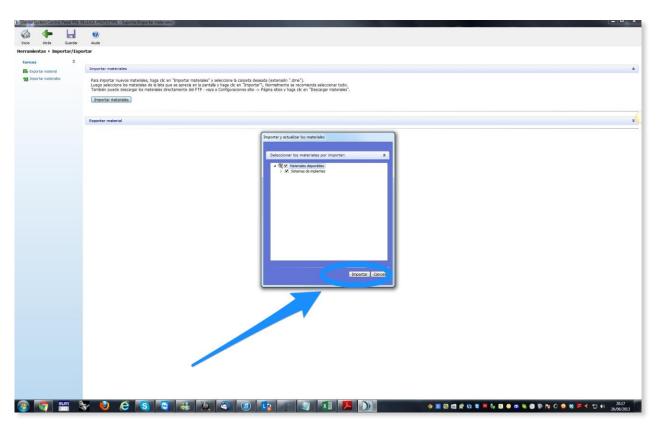

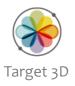

#### 5. Confirm succesful import

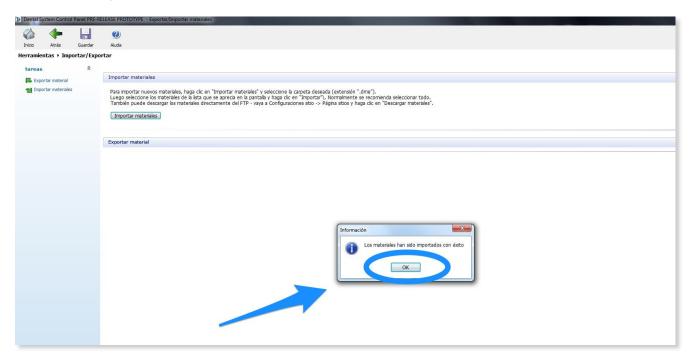

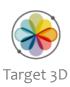

#### 6. Save Target 3D and confirm

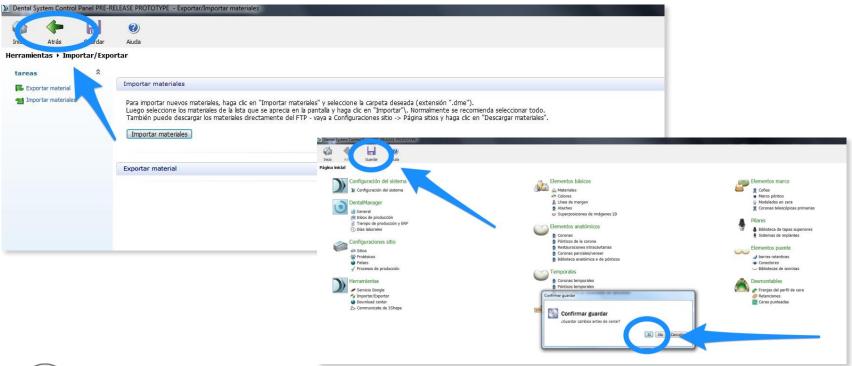

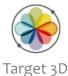

### Display of the imported Target 3D Library in the 3Shape Manager

That's all. Easy.

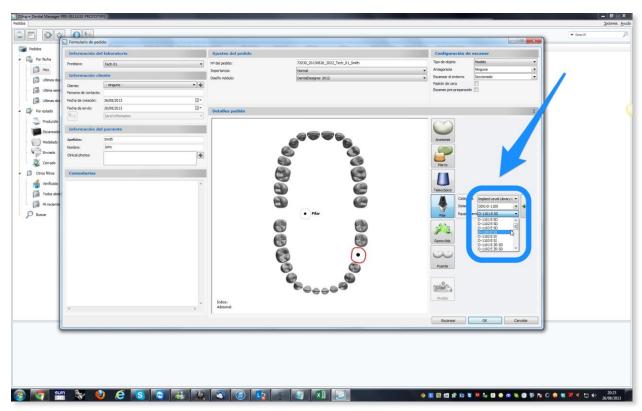

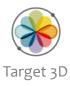

## Thanks for Watching

Target 3D Support

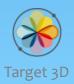